**UNIVERSIDADE FEDERAL DO PAMPA CURSO DE GRADUAÇÃO EM AGRONOMIA**

**JULIANO MOTT URQUIZA**

**APLICAÇÃO DA PLATAFORMA LAND VIEWER PARA AVALIAÇÃO DE ÁREA AGRÍCOLA AFETADA POR ENCHENTE DO RIO QUARAÍ**

> **Itaqui 2021**

## **JULIANO MOTT URQUIZA**

## **APLICAÇÃO DA PLATAFORMA LAND VIEWER PARA AVALIAÇÃO DE ÁREA AGRÍCOLA AFETADA POR ENCHENTE DO RIO QUARAÍ**

Trabalho de Conclusão de Curso apresentado ao Curso de Graduação em Agronomia da Universidade Federal do Pampa, como requisito parcial para obtenção do Título de Engenheiro Agrônomo.

Orientadora: Prof<sup>a</sup>. Dr<sup>a</sup>. Cassiane Jrayj de Melo

**Itaqui 2021**

U79a Urquiza, Juliano Aplicação da plataforma land viewer para avaliação de área agrícola afetada por enchente do Rio Quaraí / Juliano Urquiza . 34 p. Trabalho de Conclusão de Curso (Graduação) --Universidade Federal do Pampa, AGRONOMIA, 2021. "Orientação: Cassiane Jrayj de Melo ". 1. sensoriamento remoto . 2. monitoramento agrícola . 3. processamento em nuvem . I. Título.

### **JULIANO MOTT URQUIZA**

## **APLICAÇÃO DA PLATAFORMA LAND VIEWER PARA AVALIAÇÃO DE ÁREA AGRÍCOLA AFETADA POR ENCHENTE DO RIO QUARAÍ**

Trabalho de Conclusão de Curso apresentado ao Curso de Graduação em Agronomia da Universidade Federal do Pampa, como requisito parcial para obtenção do Título de Engenheiro Agrônomo.

Trabalho de conclusão de curso defendido e aprovado em:

Banca examinadora:

Profa. Dr<sup>a</sup>. Cassiane Jrayj de Melo **Orientadora** (UNIPAMPA)

Allon Motein

Prof. Dr. Nelson Mario Victoria Bariani

(UNIPAMPA)<br>Michele dra 5.5 antos.

Profa. Ma. [Michele da Silva Santos](mailto:michelesantos@unipampa.edu.br) (UNIPAMPA)

Dedico este trabalho à minha família, em especial a minha noiva Carla Pavin, meus pais Oscar e Lúcia e meu irmão Rodrigo Urquiza, pois foram meus maiores incentivadores nessa caminhada. Amo muito vocês!

#### **AGRADECIMENTO**

Primeiramente gostaria de agradecer a Deus, que fez com que meus objetivos fossem alcançados durante essa minha caminhada e por me dar força nos momentos difíceis de estudos nesses anos.

A minha noiva Carla Pavin pelo apoio nesses anos que estive longe de casa, pois sempre quando precisei de um apoio ela estava ali me ajudando e me incentivando.

À minha família, a meus pais Oscar Urquiza e Lúcia, por todo o apoio, paciência e compreensão durante esses anos, quando pensava em desistir eles me incentivaram e sempre acreditaram em mim, pois sabiam que era um sonho ser engenheiro agrônomo.

À meu irmão Rodrigo Urquiza, que apesar de estar longe nos momentos difíceis sempre me deu apoio e energias positivas para continuar na luta e nunca se abater.

Gostaria também de agradecer à minha avó Elza Mott pelas inúmeras orações e que sempre torceu muito por mim durante todo esse tempo, zelando pelo meu sucesso.

Aos professores do curso de engenharia agronômica que foram meus exemplos a ser seguido durante o curso, em especial minha orientadora Cassiane Jrayj de Melo por toda a paciência, muita dedicação, confiança e por acreditar no meu potencial e dividir comigo sua experiência e seus conhecimentos.

Aos amigos que eu fiz ao longo do curso, que todos possam se sentir abraçados por mim por me ajudarem quando eu precisei.

A instituição Unipampa que me acolheu e me deu todas as oportunidades para crescer durante o curso.

Enfim a todos aqueles que eu deixei de falar e que foram importantes para mim ao longo de toda a caminhada da minha formação acadêmica.

Meu muito obrigado!

"Deixem que o futuro diga a verdade e avalie cada um de acordo com o seu trabalho e realizações. O presente pertence a eles, mas o futuro pelo qual eu sempre trabalhei pertence a mim."

Nikola Tesla

#### **RESUMO**

Informações de sensores remotos satelitais, combinadas na forma de índices de vegetação, estão sendo cada vez mais usadas como apoio ao gerenciamento agrícola. A plataforma Land Viewer oferece produtos derivados do processamento de imagens de satélites, tais como índices de vegetação ou combinações coloridas de bandas satelitais, para até dez imagens gratuitas por dia, em média resolução, provenientes dos satélites Landsat 8, Sentinel 2 e CBERS4, permitindo assim obter significativas correlações entre dados espectrais dos sensores e as informações da superfície terrestre obtidas nos processos agrícolas e ambientais em áreas específicas. As mesmas informações podem ser obtidas por meio do geoprocessamento das imagens disponibilizadas diretamente pelas agências espaciais, de forma gratuita, sem limitações de número, utilizando Sistemas de Informação Geográfica como o SPRING do INPE. Nesse sentido, o presente trabalho objetiva: 1) comparar o procedimento de uso da ferramenta Land Viewer e do geoprocessamento direto das imagens, para o estudo de caso de área agrícola no município da Barra do Quaraí, atingida pela cheia do Rio Quaraí, na Fronteira Oeste do Rio Grande do Sul, avaliando a dinâmica das enchentes dentro da propriedade, mediante fotointerpretação de combinações de imagens (RGB e NDVI); 2) discutir correlações existentes entre os gráficos de NDVI vs data e a variável produtividade agrícola, em parcelas plantadas com arroz, durante duas safras, 18/19 e 19/20. Para esse fim, foram extraídas da plataforma Land Viewer as composições coloridas RGB, os mapas do índice de vegetação NDVI, e o NDVI médio para os talhões estudados, de 12 imagens em cada safra. O desenho vetorial dos talhões também foi realizado na plataforma. As composições RGB e os mapas de NDVI foram colocados lado a lado para facilitar a fotointerpretação e detecção de mudanças. Os NDVI médios foram graficados em função da data, e as curvas resultantes foram analisadas em 6 pontos significativos para comparação. Os processamentos realizados no software SPRING consistiram em criação de banco de dados, seleção, download do site do INPE e inserção das bandas 3, 4, 5 e 6, do satélite LANDSAT 8, para posterior obtenção de composições coloridas BGR456 e mapas de NDVI. Dentro do tempo disponível para esta pesquisa, os resultados revelaram uma capacidade e velocidade de processamento muito maior da plataforma Land Viewer, ao ponto de não ser possível completar o processamento do mesmo número de imagens no SPRING. Como resultado, nas sequências de imagens conseguiu ser identificada a entrada da enchente em janeiro de 2019, e o amadurecimento tardio e desuniforme do talhão afetado, redundando numa diferença de produtividade de 4.310 kg/ha entre as áreas afetadas e não afetadas pela cheia do Rio Quaraí. As curvas de NDVI vs Data também indicaram significativas diferenças do ciclo de crescimento do arroz durante a enchente. Logo, a área afetada pela enchente, safra 2018/2019, obteve uma produtividade inferior à safra 2019/2020, que não sofreu com eventos climáticos extremos. Desta forma, ressalta-se o grande potencial da plataforma Land Viewer para o monitoramento e análise da condição da vegetação agrícola de uma forma rápida e eficiente.

Palavras-chave: Plataforma Land Viewer. Sensoriamento remoto. Índice de vegetação por diferença normalizada.

#### **ABSTRACT**

Information from remote satellite sensors, combined in the form of vegetation indices, is increasingly being used to support agricultural management. The Land Viewer platform offers products derived from the processing of satellite images, such as vegetation indices or color combinations of satellite bands, for up to ten free images per day, in medium resolution, from the Landsat 8, Sentinel 2 and CBERS4 satellites, enabling in this way to obtain significant correlations between spectral data from sensors and information from the land surface obtained from agricultural and environmental processes in specific areas. The same information can be obtained through the geoprocessing of images made available directly by the space agencies, free of charge, without limitations in number, using Geographic Information Systems such as INPE's SPRING. In this sense, the present work aims to: 1) compare the procedure of using the Land Viewer tool and the direct geoprocessing of images, for the case study of an agricultural area in the municipality of Barra do Quaraí, affected by the flood of the Quaraí River, on the Frontier West of Rio Grande do Sul, evaluating the dynamics of floods within the property, through photointerpretation of combinations of images (RGB and NDVI); 2) discuss existing correlations between the NDVI vs data graphs and the agricultural productivity variable, in plots planted with rice, during two harvests, 18/19 and 19/20. For this purpose, the RGB color compositions, the NDVI vegetation index maps, and the average NDVI for the studied plots, from 12 images in each harvest, were extracted from the Land Viewer platform. The vector drawing of the fields was also carried out on the platform. RGB composites and NDVI maps were placed side by side to facilitate photointerpretation and change detection. Mean NDVI were plotted against date, and the resulting curves were analyzed at 6 significant points for comparison. The processing performed in the SPRING software consisted of creating a database, selecting, downloading from the INPE website and inserting bands 3, 4, 5 and 6 from the LANDSAT 8 satellite, for later obtaining BGR456 color compositions and NDVI maps. Within the time available for this research, the results revealed a much higher processing capacity and speed of the Land Viewer platform, to the point where it was not possible to complete the processing of the same number of images in SPRING. As a result, in the image sequences it was possible to identify the entry of the flood in January 2019, and the late and uneven ripening of the affected stand, resulting in a productivity difference of 4,310 kg/ha between the areas affected and not affected by the flood of the Quaraí River. Both NDVI vs Date curves also showed very different behaviour. Therefore, the area affected by the flood, 2018/2019 harvest, had lower productivity than the 2019/2020 harvest, which did not suffer from extreme weather events. Thus, the great potential of the Land Viewer platform for monitoring and analyzing the condition of agricultural vegetation in a fast and efficient way is highlighted.

Keywords: Land Viewer Platform, Remote Sensing, SPRING SIG, Vegetation Index

## **LISTA DE FIGURAS**

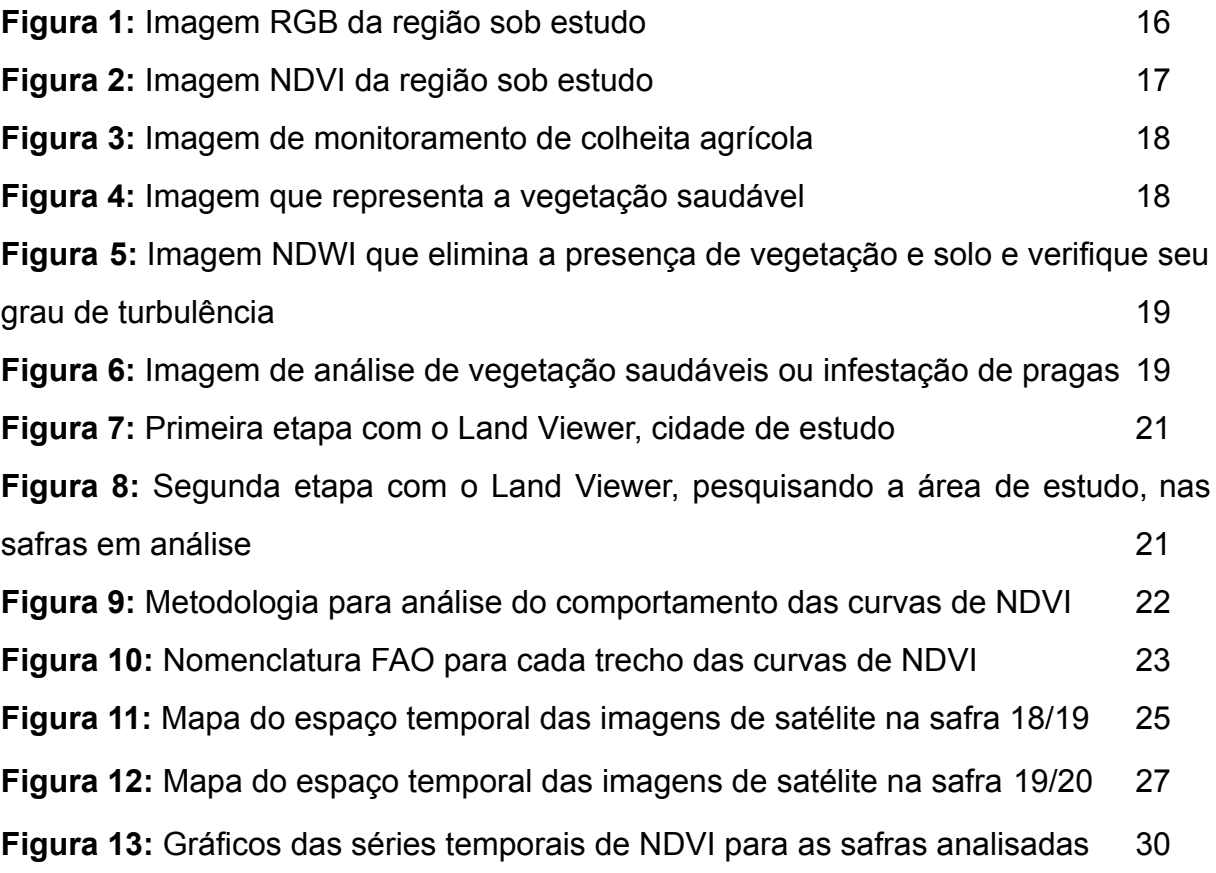

## **LISTA DE TABELAS**

**TABELA 1:** Valores de NDVI para cada período analisados pelos métodos USGS e FAO para as duas safras agrícolas 28

# **SUMÁRIO**

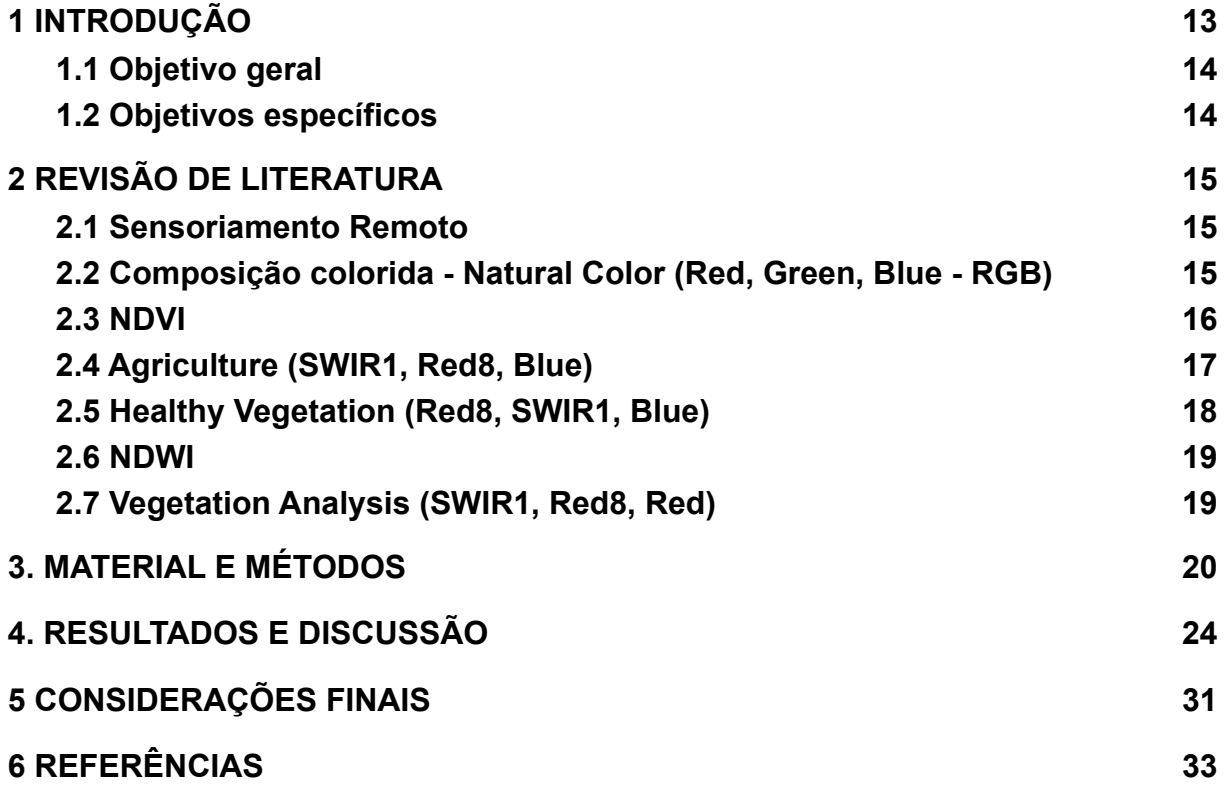

### <span id="page-12-0"></span>**1 INTRODUÇÃO**

O Brasil é reconhecido mundialmente como sendo um dos maiores exportadores e produtores de alimento do mundo (CAP Brasil, 2020). O agronegócio representa 24,31% do seu PIB (Produto Interno Bruto) brasileiro, com destaque para a Fronteira Oeste do Rio Grande do Sul, onde a agricultura tem grande potencial, devido principalmente ao clima e solos da região que são ideais para produção agrícola, com especial ênfase no cultivo de arroz e recentemente da soja. Devido a estas características existe um interesse crescente no monitoramento de lavouras agrícolas tanto por parte dos produtores rurais quanto por agências financiadoras da produção, como, cooperativas de crédito, bancos e indústrias.

Desta forma, houve um aumento paulatino na demanda em busca de um conhecimento mais aprofundado das mudanças agrícolas, econômicas e ambientais, a nível de propriedade rural, e de interesses econômicos e científicos. Pensando nisso, para que o produtor tenha um melhor controle, planejamento e até mesmo acompanhamento das suas atividades, esta pesquisa busca divulgar a ferramenta Land Viewer, uma plataforma que além de possuir dados de fontes abertas, abrange livremente o potencial de dados com cobertura global e ainda pouco explorada pelos produtores rurais. Trata-se de uma tecnologia cujo uso demanda pouco treinamento especial para operá-la, mas sim determinada expertise, para a interpretação de seus resultados o que acaba limitando seu uso, principalmente dentro da propriedade rural.

Atualmente há uma grande disponibilidade e acessibilidade de informações provindas de sensores remotos orbitais (imagens de satélite do espectro visível, infravermelho próximo, infravermelho médio e termal). Vale ressaltar que, com a presença de imagens de satélite de alta resolução, as quais são capazes de atingir quase todo o mundo, como as séries Landsat e Sentinel, faz com que as demandas de processamento de dados de imagens sejam cada vez maiores. A disponibilidade de dados de sensoriamento remoto por satélite aumentou significativamente nas últimas décadas, tornando-se assim, uma fonte poderosa para analisar a dinâmica temporal das condições agrícolas e quantificar a compatibilidade ambiental de uma forma econômica (DENG et al., 2009; LIU E YANG, 2013).

Sendo assim, o presente trabalho busca analisar o potencial da plataforma Land Viewer para o avaliação da área agrícola atingida pela cheia do Rio Quaraí na Fronteira Oeste do Rio Grande do Sul. Para isso, realizou-se o monitoramento de duas safras em uma propriedade rural, no município da Barra do Quaraí, visualizando e avaliando suas áreas produtivas, anomalias na produção, impactos e/ou danos climáticos e ambientais. Sabe-se que, na safra de 2018/2019, parte da área da propriedade foi afetada pela cheia do Rio Quaraí, acarretando na perda de produção e produtividade das áreas afetadas. Desta forma, procurou-se avaliar a potencialidade desta ferramenta para avaliação dos riscos e perdas causadas por fenômenos climáticos e ambientais, associando índices de vegetação com a produtividade em talhões e safras com distintas características climáticas.

#### <span id="page-13-0"></span>**1.1 Objetivo geral**

Avaliar a potencialidade da ferramenta Land Viewer para o monitoramento de áreas agrícolas durante o processo produtivo.

#### <span id="page-13-1"></span>**1.2 Objetivos específicos**

- Monitorar em escala espacial e temporal talhões agrícolas de uma propriedade rural localizada na Barra do Quaraí, nas safras 18-19 e 19-20;
- Avaliar a dinâmica das enchentes dentro da propriedade;
- Avaliar a diferença de produtividade das áreas afetadas pelas enchentes e outras áreas não afetadas, associando índices de vegetação com a produtividade alcançada em cada talhão.

#### <span id="page-14-0"></span>**2 REVISÃO DE LITERATURA**

Neste capítulo será apresentada a revisão de literatura com concepções teóricas que fundamentam e embasam o desenvolvimento do estudo.

#### <span id="page-14-1"></span>**2.1 Sensoriamento Remoto**

A obtenção de dados sem um contato físico com o mesmo é uma característica do sensoriamento remoto (LILLESAND E KIEFER, 1994). O sensoriamento remoto realizou suas primeiras medições através de câmeras acopladas em aeronaves, balões, pipas, foguetes e até pássaros.

Nos dias atuais podemos obter imagens de sensores remotos através de diversas plataformas, como satélites, aeronaves, veículos aéreos não tripulados (VANTs), máquinas agrícolas autopropelidas, etc. Se destacam através do sensoriamento remoto várias aplicações que são: a estimativa da biomassa e produtividade da cultura, o monitoramento de estresse hídrico e do vigor nas plantas e a avaliação do estádio fenológico (BARIANI et al., 2016).

O monitoramento e a utilização do sensoriamento remoto como metodologia mostra-se favorável na agricultura, devido à eficiência dos métodos que podem ser aplicados e o baixo custo por causa do volume de produção e extensão territorial. O acompanhamento através do índice de vegetação fornece um estudo das áreas de cultura e informações sobre biomassa, esse índice é obtido a partir de imagens de satélites e o tratamento dessas imagens de acordo com o tipo de índice (FERNANDES, 2009).

### <span id="page-14-2"></span>**2.2 Composição colorida - Natural Color (Red, Green, Blue - RGB)**

A cor natural da banda. Porque as bandas visuais são usadas nesta combinação, os fatores de solo parecem similares em cor ao sistema visual humano, a vegetação saudável e verde, campos recentemente limpos são claros e vegetação não saudável e castanha e amarelo, estradas são cinzentas e linhas de costa são brancas. Esta combinação dá mais penetração aquática e informação.

A seguir é apresentada uma imagem RGB da região sob estudo (figura 1), bem como uma imagem NDVI (figura 2).

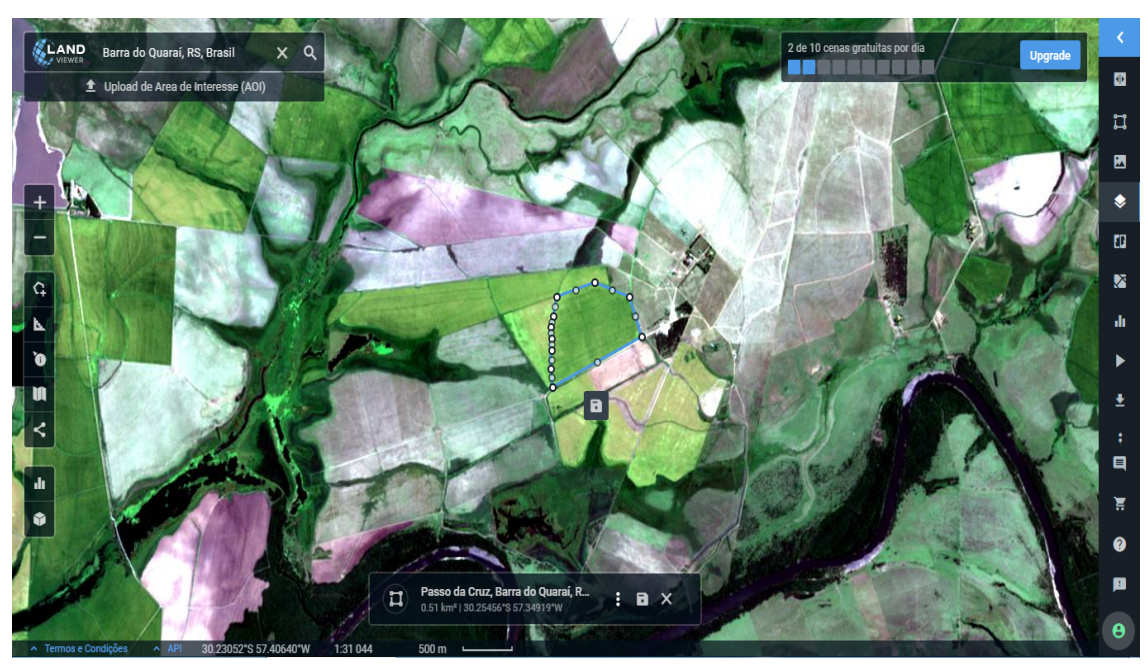

Figura 1. Imagem RGB da região sob estudo

### <span id="page-15-0"></span>**2.3 NDVI**

Existem numerosos índices de vegetação extraídos a partir de imagens de satélites. Um dos índices mais utilizados e conhecidos é o NDVI, índice de vegetação por diferença normalizada (ROUSE *et al.*, 1974). A normalização é feita pela seguinte equação:

$$
NDVI = \frac{\rho_{\text{nir}} - \rho_{\text{red}}}{\rho_{\text{nir}} + \rho_{\text{red}}}
$$
\n(1)

Onde  $\rho_{\text{nir}}$  é o valor da reflectância na faixa do infravermelho próximo; e  $\rho_{\text{red}}$  é o valor da reflectância na faixa do vermelho do visível.

Segundo Jensen (2011), o NDVI é importante porque: i) Mudanças sazonais e interanuais no desenvolvimento e na atividade da vegetação podem ser monitoradas; ii) A razão reduz muitas formas de ruídos multiplicativos (diferenças de

iluminação solar, sombras de nuvens, algumas atenuações atmosféricas, algumas variações topográficas) presentes em múltiplas bandas de imagens de múltiplas datas.

O NDVI pode ser usado para monitorizar secas, monitorizar e predizer produção agrícola, ajudar a prever zonas de fogo perigosas e mapear o aprimoramento do deserto. O NDVI é um índice estandardizado de vegetação que permite gerar uma imagem demonstrando a biomassa relativa. A absorção de clorofila na banda vermelha e grande reflexão da vegetação na NIR são usados para calcular a NDVI.

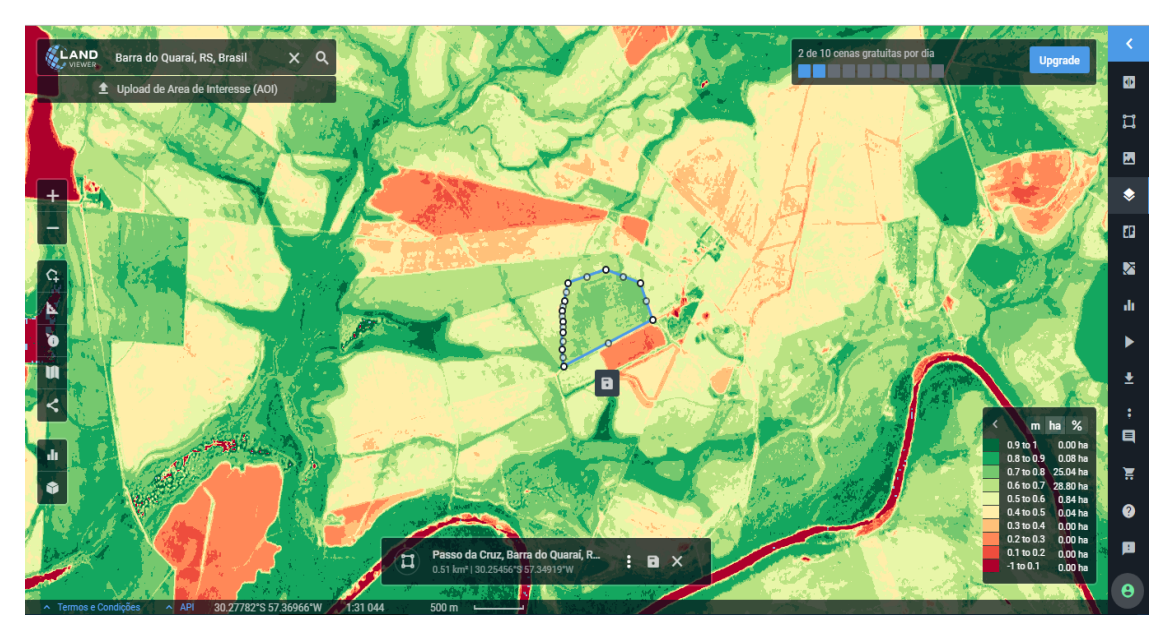

Figura 2. Imagem NDVI da região sob estudo

### <span id="page-16-0"></span>**2.4 Agriculture (SWIR1, Red8, Blue)**

Esta combinação de bandas é útil para monitorizar colheitas agrícolas. Na imagem (figura 3), verde forte representa uma vegetação vigorosa e saudável enquanto que vegetação não agrícola como árvores aparecem em verde escuro. Florestas coníferas são verde escuro, enquanto que a floresta decídua é verde forte. Vegetação pobre e áreas sem vegetação são castanhos e mauve (figura 3).

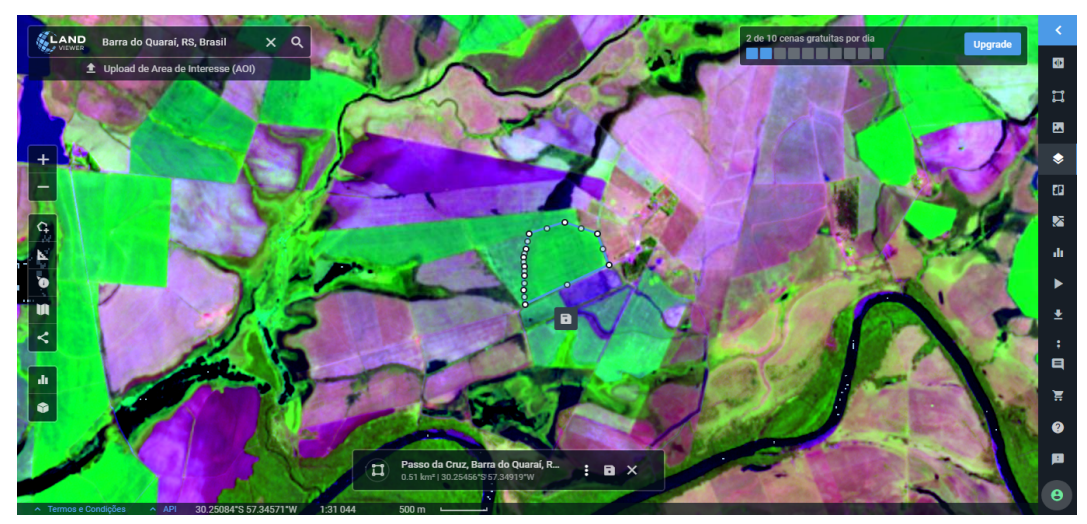

Figura 3. Imagem de monitoramento de colheitas agrícolas.

#### <span id="page-17-0"></span>**2.5 Healthy Vegetation (Red8, SWIR1, Blue)**

Vegetação saudável surge a vermelho, castanho, laranja e amarelo. Os solos podem surgir de castanho e verde. Features urbanas são ciano, cinza e branco. Áreas de azul intenso representam áreas recentemente cortadas e áreas avermelhadas mostram crescimento de nova vegetação, provavelmente áreas de relva esporádica. Água clara e profunda é muito negra e se a água tem sedimentos torna-se mais clara. Para estudos de vegetação, a adição da banda Mid-IR aumenta a sensibilidade para detectar vários estágios de crescimento de flora ou stress.

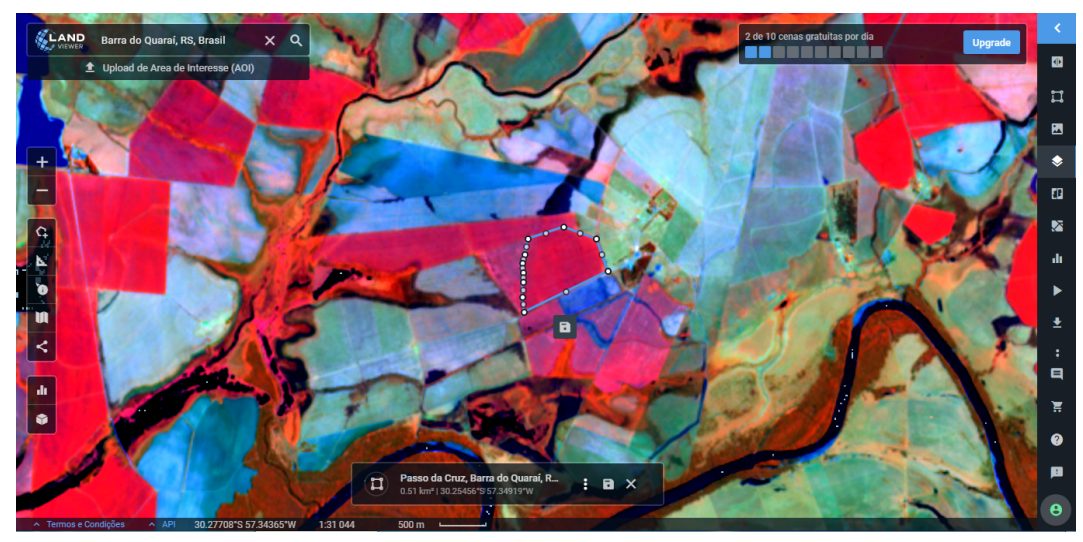

Figura 4. Imagem que representa a vegetação saudável

<span id="page-18-0"></span>A NDWI faz com que o uso de radiação quase infravermelha refletida e a luz verde visível eliminem a presença de vegetação e de solo. Sugere-se que o NDWI seja usado por pesquisadores para estimações de corpos aquáticos para auferir o seu grau de turbulência.

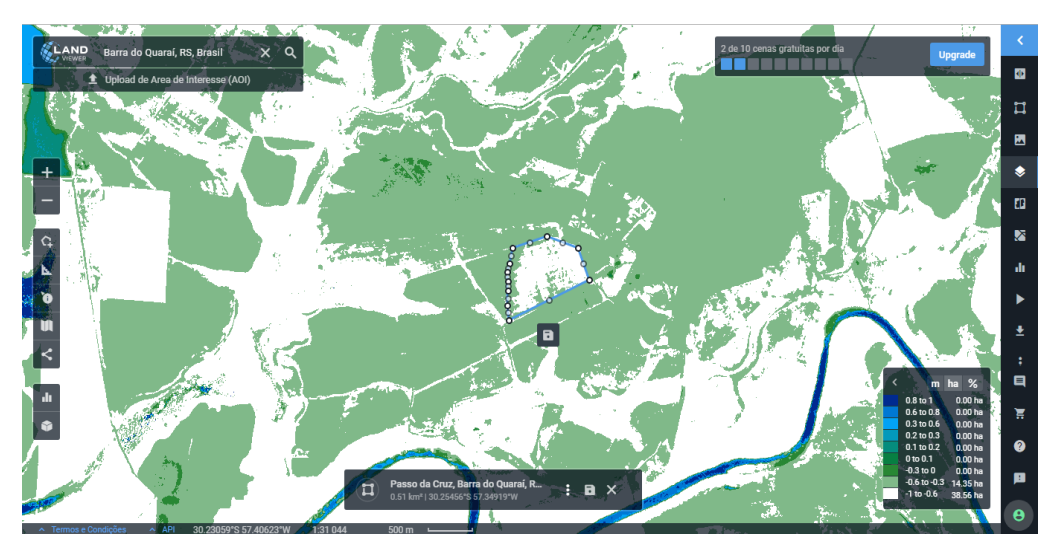

Figura 5. Imagem NDWI que elimina a presença de vegetação e solo e verifique seu grau de turbulência

#### <span id="page-18-1"></span>**2.7 Vegetation Analysis (SWIR1, Red8, Red)**

Esta combinação providência ao utilizar muita informação e contraste de cor. Vegetação saudável e verde claro e solos são mauve. Esta combinação de bandas é útil para estudos de vegetação e é usado para gestão de lenha e infestação de pragas.

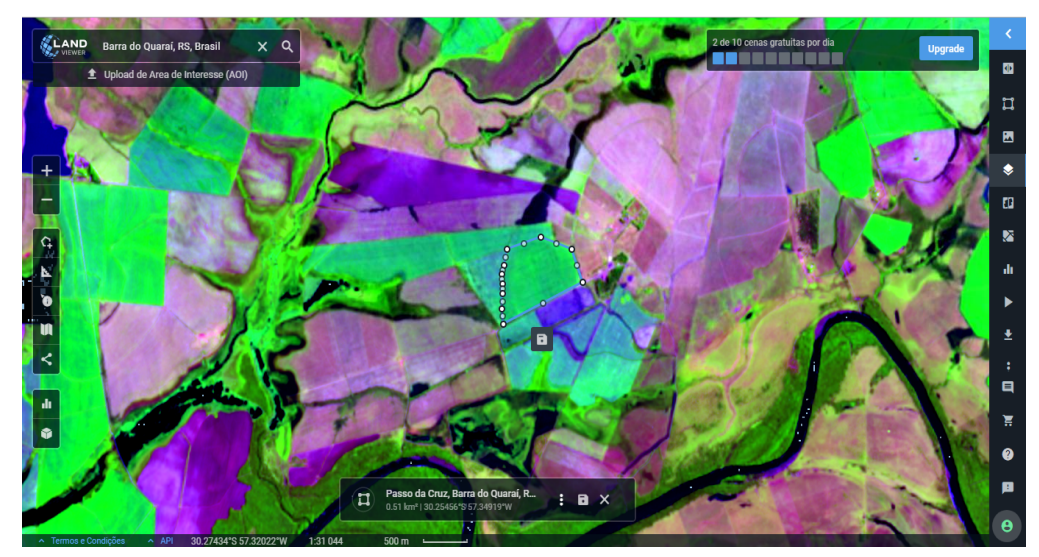

Figura 6. Imagem de análise de vegetação saudáveis ou infestação de pragas

### <span id="page-19-0"></span>**3. MATERIAL E MÉTODOS**

Esta pesquisa utilizou como ferramenta de estudo a plataforma Land Viewer e suas potencialidades, com a finalidade de coletar imagens e monitorar talhões agrícolas que apresentaram: i) anomalias; ii) danos climáticos; e iii) produtividades, em uma propriedade rural no município da Barra do Quaraí, Fronteira Oeste do Estado do Rio Grande do Sul.

A plataforma EOS Land Viewer é um real-software de processamento e análise de imagens em tempo real, disponível no site [<https://eos.com/pt/products/landviewer/](https://eos.com/pt/products/landviewer/)>. O serviço foi criado e é utilizado para a observação de imagens de satélites com a finalidade de pesquisar e obter informações importantes e de grande valia diante dos dados encontrados, para assim, trabalhar com situações cotidianas do agronegócio.

Vale ressaltar que uma das características dessa plataforma são as imagens em média e alta resolução, estas últimas com custo, e a possibilidade de visualizar e obter informações de diferentes índices de vegetação e composições de diferentes bandas e sensores, o que ajuda muito no momento da análise. Outro atrativo em destaque, é a oportunidade de poupar tempo e cortar custos. Afinal, o Land Viewer concentra-se instantaneamente nas áreas de interesses específicos para facilitar a busca por resultados, isso tudo em um menor tempo. Portanto, essa nova tecnologia alia praticidade e resultados mais rápidos, facilitando processos que antes levavam mais tempo e tinham custos elevados.

Neste estudo pode-se observar que são utilizados índices de vegetação para a comparação e correlação com a produtividade e anomalias encontradas nos talhões analisados. Considerando que o NDVI é o índice de vegetação mais utilizado para o monitoramento de áreas agrícolas, o mesmo foi utilizado por meio de um processamento automatizado, dentro da plataforma e suas informações foram exportadas em uma planilha Excel e a subsequente análise e interpretação dos dados recebidos. A descrição geral passo a passo deste processo são descritas abaixo.

A primeira etapa da interação com o software começa pesquisando a cidade de estudo, neste caso o município da Barra do Quaraí (Figura 7).

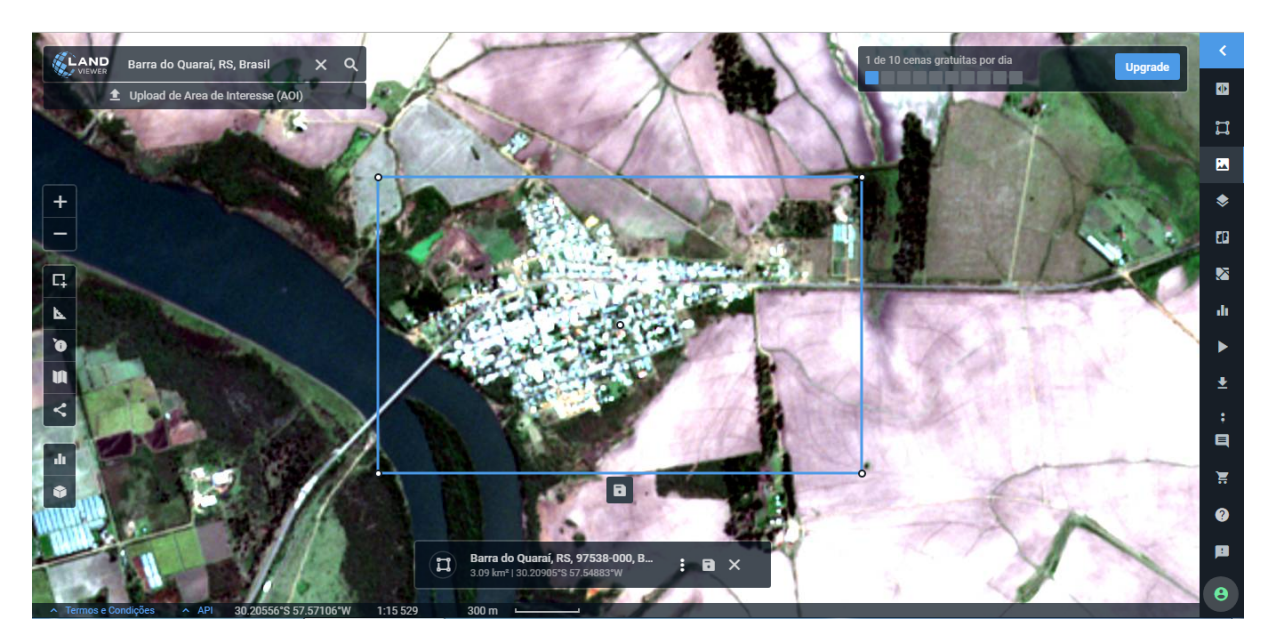

Figura 7. Primeira etapa com o software Land Viewer, pesquisando a cidade de estudo.

Na segunda etapa procurou-se imagens de satélites da região sob estudo nas safras 18/19 e 19/20 (Figura 8).

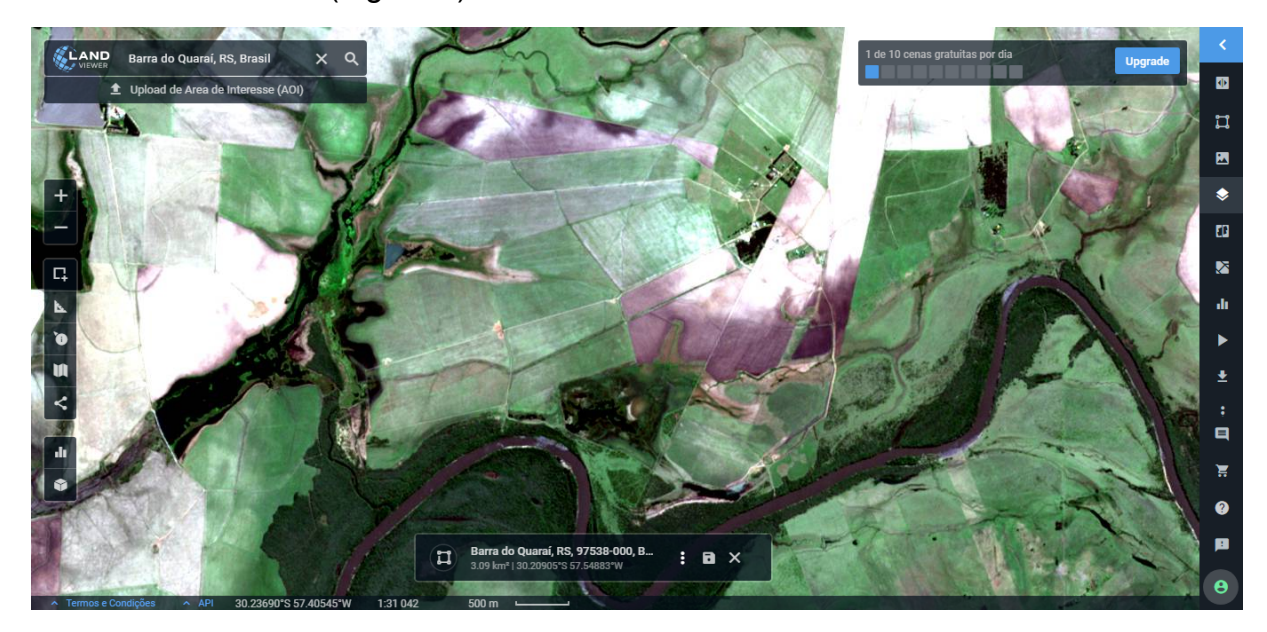

Figura 8. Segunda etapa com o software Land Viewer, pesquisando a área de estudo, nas safras em análise.

Na etapa seguinte seleciona-se uma combinação de canais que são utilizados para obter várias características da superfície, como, índices de vegetação, tipos de cobertura, áreas agrícolas, etc, como já apresentado no referencial teórico.

Em seguida obtém-se dados sobre a distribuição espacial dos valores dos índices em porcentagem ou unidades absolutas que posteriormente são exportados para uma tabela .xlsx.

Para quantificar a análise das curvas temporais de NDVI, extraída da tabela .xlsx do Land Viewer foi aplicada a metodologia USGS, descrita em Hargrove et al., (2010), onde são encontrados os mínimos e máximos de cada lado do gráfico e calculados os 20% e 80% das etapas de desenvolvimento rápido e senescência. Os intervalos das curvas são analisados conforme a descrição da FAO, mostrado na Figura 10.

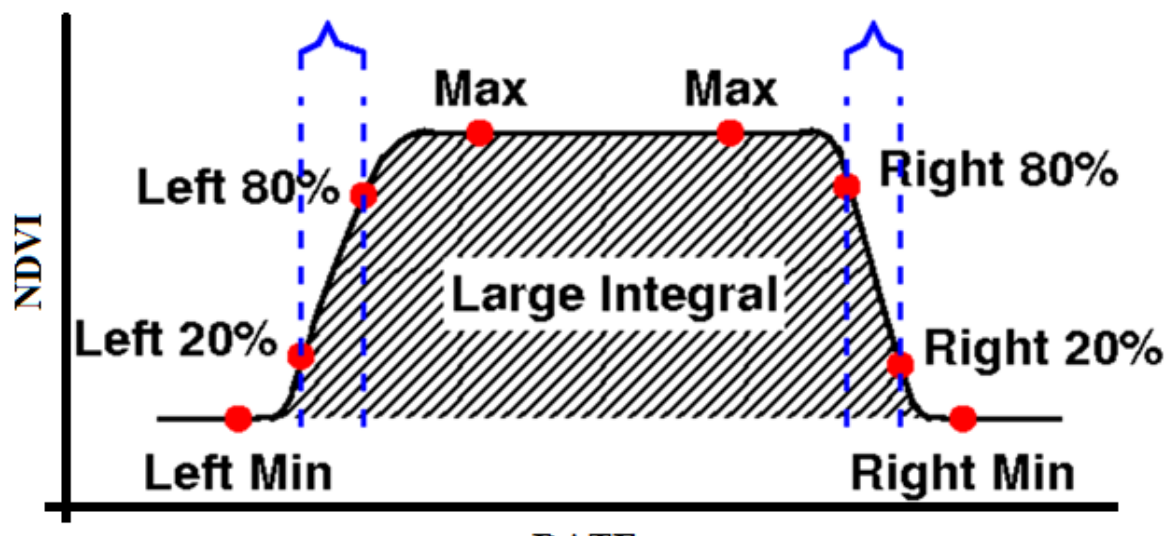

**DATE** 

Figura 9. Metodologia para análise do comportamento das curvas de NDVI. Fonte: Adaptado de USGS.

A nomenclatura utilizada para cada trecho das curvas é utilizada pela FAO e foi adaptada de Allen e Pereira (2009), ilustrada na figura 10.

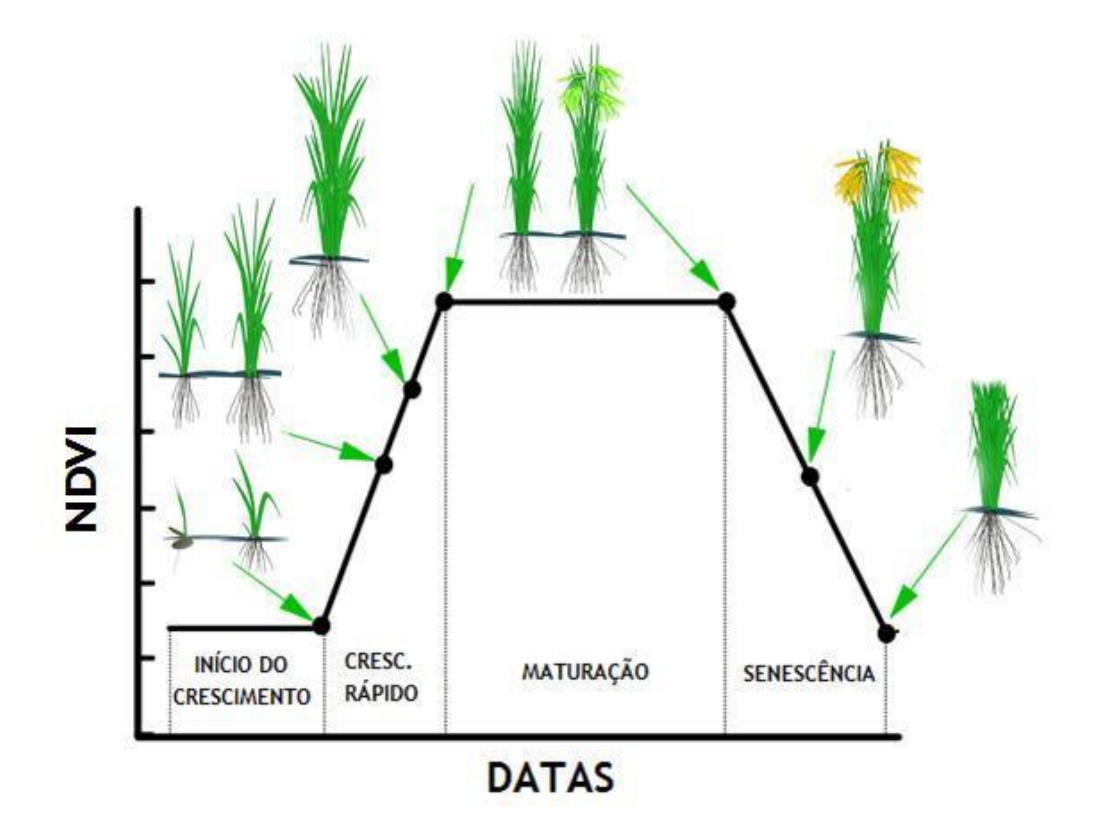

Figura 10. Nomenclatura FAO para cada trecho das curvas de NDVI. Fonte: Adaptado de Allen e Pereira (2009).

#### <span id="page-23-0"></span>**4. RESULTADOS E DISCUSSÃO**

Imagens de satélites no formato RGB, bem como os NDVIs, nas safras 2018/2019 e 2019/2020 são apresentadas a seguir nas figuras 11 e 12. Na safra de 2018/2019 a propriedade em estudo teve um decréscimo de produtividade devido a cheia do Rio Quaraí, pode-se observar nas imagens da figura 11 que o talhão agrícola em estudo foi semeado no mês de outubro de 2018 e foi colhido em abril de 2019. Ainda no mesmo ano, devido às altas chuvas no mês de janeiro, o Rio Quaraí transbordou, saindo do seu leito normal, e suas águas avançaram até o talhão em destaque. Observa-se na figura 11 que as imagens, do talhão em destaque, coletadas na plataforma Land Viewer foram afetadas pela cheia do Rio Quaraí, gerando assim perdas significativas na lavoura de arroz pois o mesmo já se encontrava em estágio reprodutivo. Vale ressaltar que nos meses subsequentes após o rio voltar ao seu leito normal a área afetada seguiu o seu desenvolvimento, tendo uma parte sido colhida no mês de abril e a outra parte, a qual, a cheia afetou foi deixada intacta, porque a área possuía seguro contra eventos climáticos.

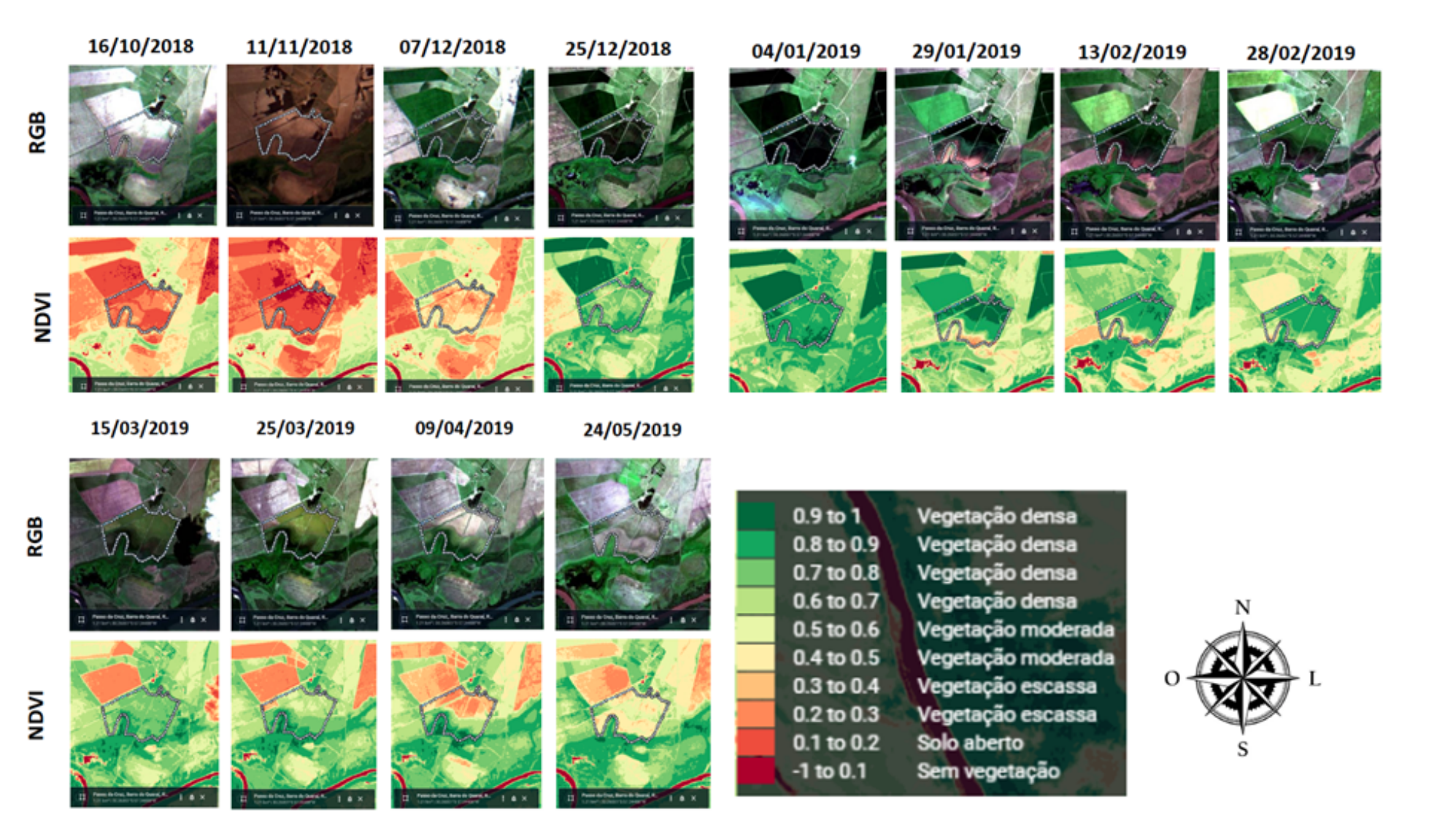

Figura 11. Mapa do espaço temporal das imagens de satélite na safra 2018/2019.

Em relação ao desenvolvimento da vegetação, observa-se na Figura 12 que as imagens do mês de outubro apresenta um solo parcialmente exposto com vegetação escassa e solo aberto, sendo que no mês de novembro, quando a parte da área começa a passar de vegetação escassa a vegetação moderada, indicando assim um aumento do NDVI em torno de 0,2 a 0,4 e consequentemente um aumento da sua biomassa, em relação ao mês de dezembro a vegetação já está cobrindo o solo de vegetação modera, sendo assim os valores de NDVI aumentam, ficando na faixa de 0,4 a 0,6, no final do mês de dezembro a faixa de NDVI está em torno de 0,5 a 0,8 com vegetação moderada a densa, com sua coloração mais esverdeada. No mês de janeiro pode-se observar que sua vegetação recobre totalmente o solo, chegando assim nos valores mais altos de NDVI que se mantém no mês de fevereiro. Observa-se em fevereiro uma uniformidade na lavoura, representado pela coloração verde em toda a área do talhão. Já no mês de março se tem o período da senescência da cultura, onde os valores de NDVI começam a diminuir e a sua coloração que estava em tom de verde mais escuro passa para um verde mais claro até se transformar em laranja em abril, quando o talhão foi colhido. Vale salientar que a cultivar utilizada nas duas safras tanto na safra 2018/2019 quanto na 2019/2020 foi a cultivar IRGA 424 RI, sendo notório a diferença de um talhão agrícola para o outro em relação às curvas de NDVI de uma safra para a outra devido ao desenvolvimento da cultura em relação aos eventos climáticos que acometem as culturas em anos chuvosos.

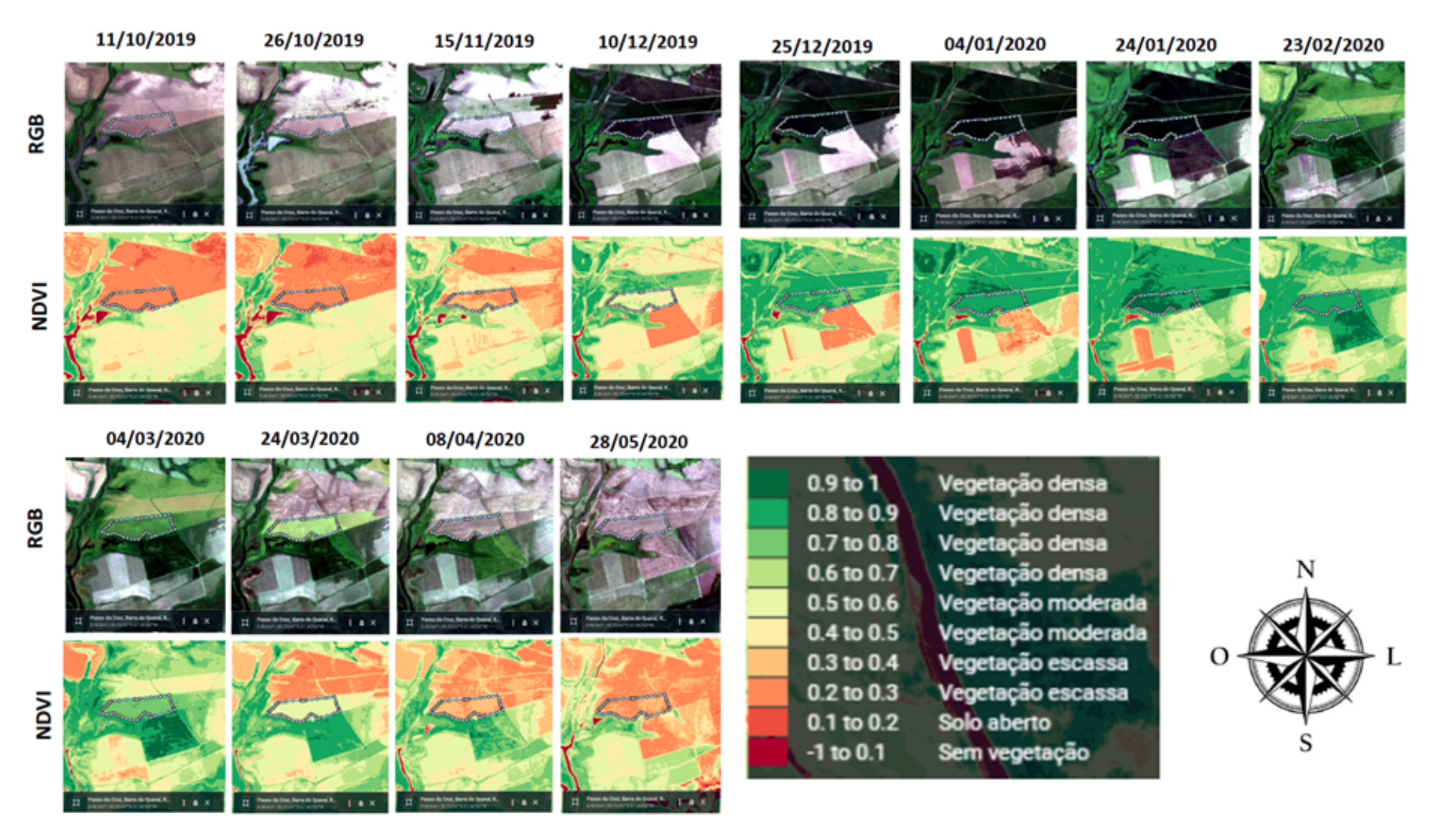

Figura 12. Mapa do espaço temporal das imagens de satélite na safra 2019/2020

A análise das séries temporais de NDVI mostram diferentes dinâmicas entre as duas safras (Figura 11 e 12). Na safra 2018/2019 observa-se valores menores de NDVI ao longo do ciclo da cultura. A primeira etapa do desenvolvimento, início do crescimento e crescimento rápido, que correspondem aos estágios vegetativos, apresentam diferentes inclinações, quando comparadas a safra 2019/2020 que obteve uma inclinação positiva e uniforme, desta forma, há evidências que houve um difícil estabelecimento da cultura na safra 2018/2019, que pode ter sido causado por deficiência nutricional do solo.

Os estágios reprodutivos, onde espera-se os valores máximos de NDVI, durante o ciclo, correspondem ao momento de maturação da cultura e de enchimentos de grãos do arroz. Na safra 2018/2019 observa-se valores de NDVI mais baixos na maturação da cultura do arroz (0,71 a 0,68) se comparado com os valores (0,71 a 0,80) da safra 2019/2020, mostrado na Tabela 1.

O período do final do ciclo de desenvolvimento, chamado de senescência, é onde ocorre um decaimento dos valores de NDVI devido a morte natural da cultura e o processo de colheita dos talhões. Observa-se que na safra 2018/2019 os valores se mantiveram mais altos (0,48 a 0,43) se comparados à safra 2019/2020 que manteve um valor de 0,30, neste período. Este fato pode ser explicado devido a área afetada pela enchente do Rio Quaraí na safra 2018/2019 (Figura 11) não ter sido colhida, pois a mesma estava assegurada e era necessário avaliação do perito, posteriormente, para o pagamento do seguro agrícola.

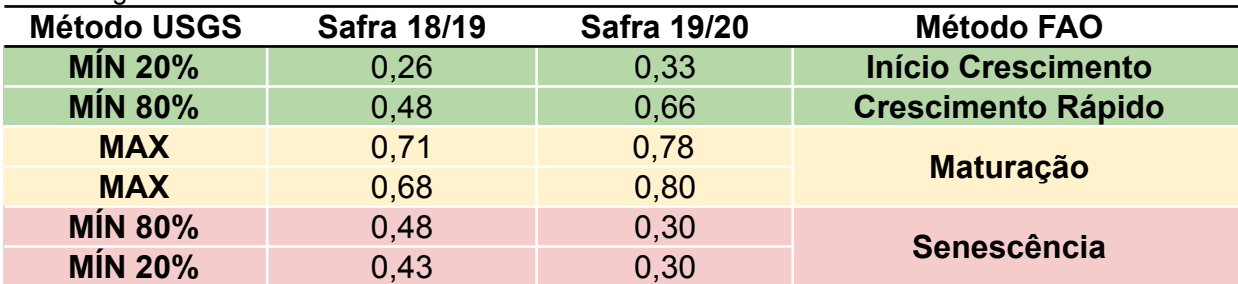

Tabela 1. Valores de NDVI para cada período analisados pelos métodos USGS e FAO para as duas safras agrícolas.

Outro fato interessante de ser destacado é a diferença de produtividades entre as safras, onde na safra 2018/2019 se alcançou produtividades em torno de 5.747 kg/ha enquanto na safra 2019/2020 alcançou-se produtividades em torno de 10.057 kg/ha, uma diferença de 4.310 kg/ha. Estas diferenças podem ser associadas com o formato da curva de NDVI ao longo do ciclo, Figura 13. Observa-se que na safra 2018/2019 o período vegetativo, ou crescimento rápido, é representado por valores menores de NDVI e uma menor inclinação da curva neste período. O período reprodutivo, ou maturação, caracterizado pelos valores mais altos de NDVI, alcançou valores na faixa de 0,7 na safra 2018/2019 e 0,80 na safra 2019/2020. O formato da curva no final do ciclo, ou seja, na senescência também foi diferenciado, pois na safra 2018/2019 os valores de NDVI não baixam drasticamente como na safra 2019/2020. Este fato já foi discutido anteriormente e se dá por conta da região afetada pela enchente não ter sido colhida até a verificação pelo seguro agrícola.

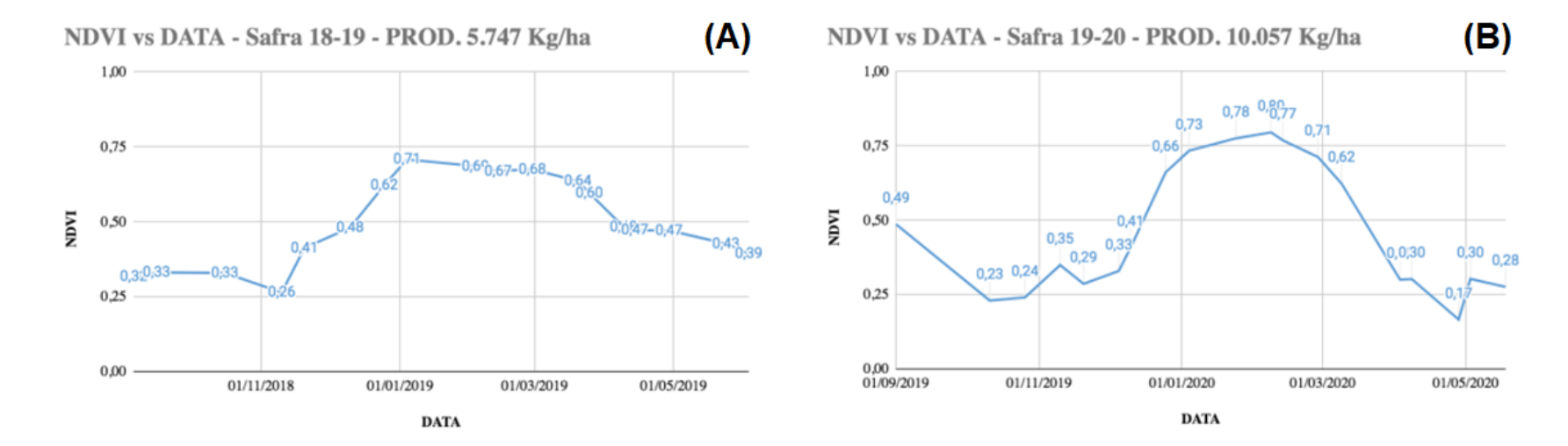

Figura 13. Gráficos das séries temporais de NDVI para as safras analisadas. Figura (11), safra 2018/2019; Figura (12), safra 2019/2020.

#### <span id="page-30-0"></span>**5 CONSIDERAÇÕES FINAIS**

Com a conclusão do presente trabalho faz-se necessário revisitar os objetivos propostos inicialmente. O objetivo geral consistiu em "*Avaliar a potencialidade da ferramenta Land Viewer para o monitoramento de áreas agrícolas durante o processo produtivo*". Este objetivo foi atingido, pois as duas áreas agrícolas avaliada nas diferentes safras (2018/2019 e 2019/2020) puderam ser visualizadas por meio das imagens de satélites, bem como os valores de NDVI foram extraídos pixel a pixel e analisados em uma curva temporal dos valores médios de NDVI ao longo do ciclo da cultura do arroz.

Na sequência são retomados os objetivos específicos, bem como os principais resultados e comentários relativos a cada um deles, juntamente com as sugestões e recomendações identificadas.

- 1º Objetivo específico: "*Monitorar em escala espacial e temporal talhões agrícolas de uma propriedade rural localizada na Barra do Quaraí, nas safras 2018/2019 e 2019/2020*".

O monitoramento e análise espacial e temporal foi feito por meio da elaboração dos mapas espaço temporais que mostram o desenvolvimento da cultura ao longo de seu ciclo, nas duas safras, como mostra as Figuras 11 e Figura 12. Observa-se que os mapas de espaços temporais desenvolvidos foram montados de forma a apresentarem as imagens na composição RGB, bem como com o índice de vegetação NDVI, para cada data analisada. Com isso foi possível observar o desenvolvimento da cultura ao longo do ciclo, bem como o aumento da coloração verde, indicando o aumento dos valores de NDVI e consequente aumento da biomassa vegetal, bem como a diminuição dos valores de NDVI, indicado pela coloração amarelada e alaranjada nos mapas (Figuras 11 e Figura 12), nos estágios finais de senescência e colheita. O mapa e espaço temporal da safra 2018/2019 também permitiu verificar o avanço da enchente no talhão analisado, bem como os danos e efeitos causados pela mesma (Figura 11).

Desta forma, os resultados obtidos por meio da análise temporal, indicaram a

potencialidade da ferramenta para analisar o desenvolvimento da cultura do arroz, bem como as áreas afetadas pela enchente do Rio Quaraí.

- 2º Objetivo específico: "*Avaliar a dinâmica das enchentes dentro da propriedade*". Este objetivo foi alcançado por meio dos mapas de espaços temporais mostrados nas figuras Figuras 11 e Figura 12, bem como pelos valores de NDVI que se mantiveram menores ao longo do ciclo da cultura, como pode ser observado nos gráficos da Figura 13 e na Tabela 1.

- 3º Objetivo específico: "*Avaliar a diferença de produtividade das áreas afetadas pelas enchentes e outras áreas não afetadas, associando índices de vegetação com a produtividade alcançada em cada talhão*". Este objetivo foi alcançado, pois as safras apresentaram uma diferença de produtividade de 4.310 kg/ha, sendo que a área afetada pelo evento climático da enchente, safra 2018/2019, obteve uma produtividade de 5.747 kg/ha enquanto na safra que não sofreu com eventos climáticos extremos, 2019/2020, alcançou-se produtividades em torno de 10.057 kg/ha.

Desta forma, há evidências que a plataforma Land Viewer é uma ferramenta com alto potencial para o monitoramento de espaço temporal de imagens de satélites, bem como das curvas de NDVI, de uma forma rápida e eficiente.

## <span id="page-32-0"></span>**6 REFERÊNCIAS**

ALLEN, R. G. et al. FAO Irrigation and drainage paper No. 56. In: FAO **Food and Agriculture Organization of the United Nations**. Rome: [s.n.], 1998. p. 26-40.

ALLEN, R. G.; PEREIRA, L. S. Estimating crop coefficients from fraction of ground cover and height. **Irrig. Sci.**, 28, 2009. 17-34.

BARIANI, C.J.M.V.; FELICE, R. D. ; VICTORIA, N. M. . Sensoriamento remoto de estádios fenológicos de culturas agrícolas irrigadas usando o NDVI. In: Anais.... 8º Salão Internacional de Ensino, Pesquisa e Extensão- SIEPE, Uruguaiana-RS. v. 8. 2016.

CAP BRASIL, CONFEDERAÇÃO DA AGRICULTURA E PECUÁRIA DO BRASIL (CNA). **PIB do Agronegócio alcança participação de 26,6% no PIB brasileiro em 2020**. 2020. Disponível em: [<https://www.cnabrasil.org.br/boletins/pib-do-agronegocio-alcanca-participacao-de-2](https://www.cnabrasil.org.br/boletins/pib-do-agronegocio-alcanca-participacao-de-26-6-no-pib-brasileiro-em-2020) [6-6-no-pib-brasileiro-em-2020>](https://www.cnabrasil.org.br/boletins/pib-do-agronegocio-alcanca-participacao-de-26-6-no-pib-brasileiro-em-2020) Acesso em: 14 jul. 2021.

DENG, J.; WANG, K.; HONG, Y. Q. J. Dinâmica espaço-temporal e evolução da mudança de uso da terra e padrão de paisagem em resposta à rápida urbanização. **Landscape and Urban Planning**, p.187–198, 2009.

FERNANDES, J. L. Monitoramento da cultura de cana-de-açúcar no estado de São Paulo por meio de imagens spot Vegetation e dados meteorológicos. 2009. 114 f. Tese (Mestrado em Engenharia Agrícola) Faculdade de Engenharia Agrícola – UNICAMP. Campinas, São Paulo, 2009.

HARGROVE, W. W. et al. Toward a National Early Warning System for Forest Disturbances Using Remotely Sensed Land Surface Phenology. **USGS**, 2010. Disponivel em: <https://www.geobabble.org/~hnw/first/ncdc/slideshow.html>. Acesso em: 13 junho 2020.

JENSEN, J. R. **Sensoriamento Remoto do Ambiente:** uma perspectiva em recursos terrestres. [S.l.]: Parêntese, v. 2, 2011. 598 p. Tradução autorizada.

LIU, T.; YANG, X. Mapeamento da vegetação em uma área urbana com classificação estratificada e análise de mistura espectral de múltiplos membros finais. **Remote Sensing of Environment**, p. 251–264, 2013.

LILLESAND, T. M.; KIEFER, R. W. **Remote sensing and image interpretation**. 3.ed. New York: John Wiley, p. 750, 1994.

ROUSE, J. W. et al. **Monitoring Vegetation Systems in the Great Plains with ERTS**. Third Earth Resources Technology Satellite-1 Symposium. Greenbelt: NASA. 1974.